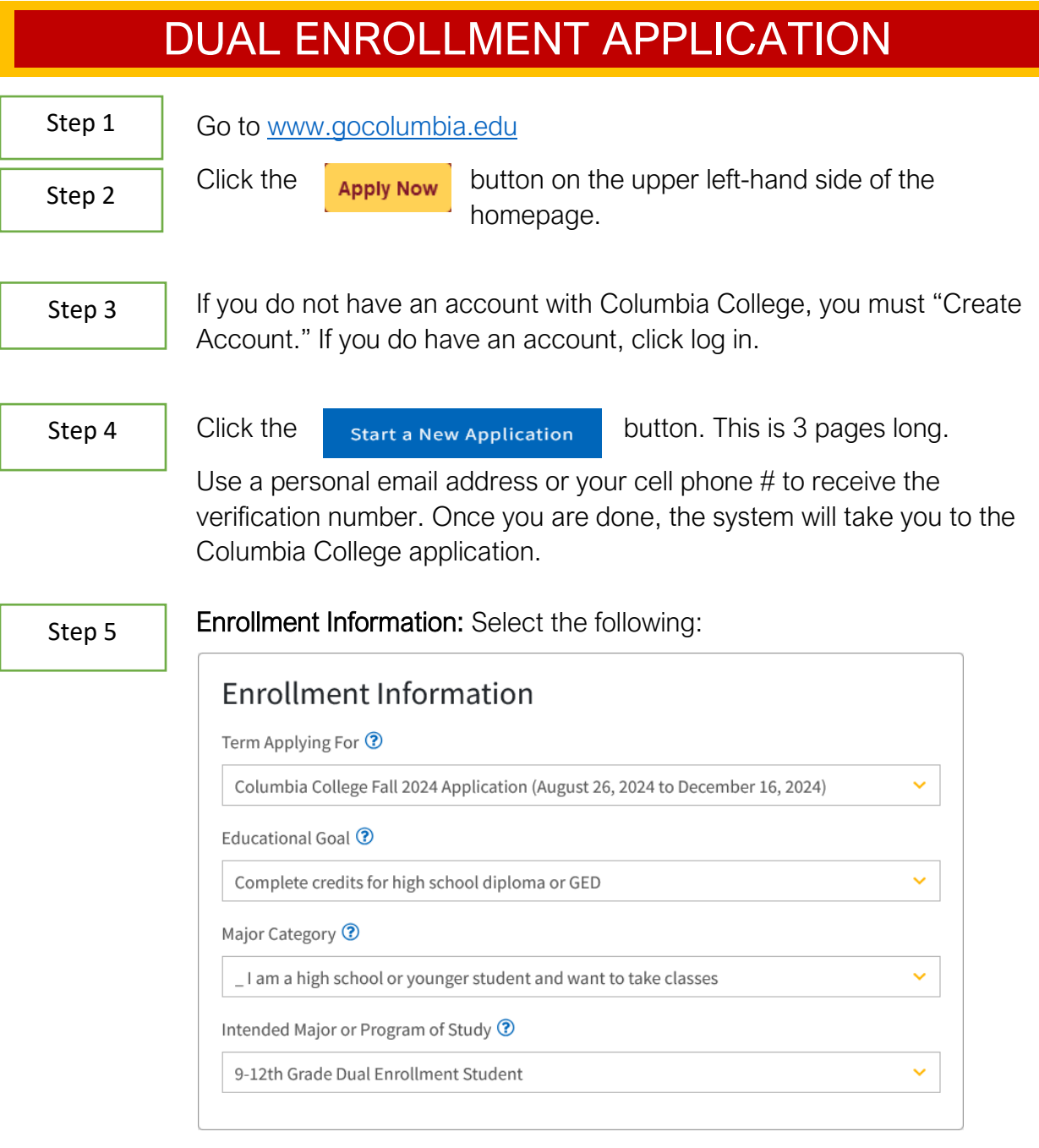

## Step 6

Profile: Complete the questions. Click "No I decline to provide a social Security # at this time" if you do not readily have this information. Provide parent and current mailing address information.

Step 7

Education: Complete this section to the best of your ability. Add your high school, highest grade you will have completed for the term you're applying for, and estimate your GPA. For English and Math, pick which option most closely aligns for you. For the rest of the section, select the following option (next page):

## DUAL ENROLLMENT APPLICATION

## Education

Your responses will be kept private and secure and will not be used for discriminatory purposes.

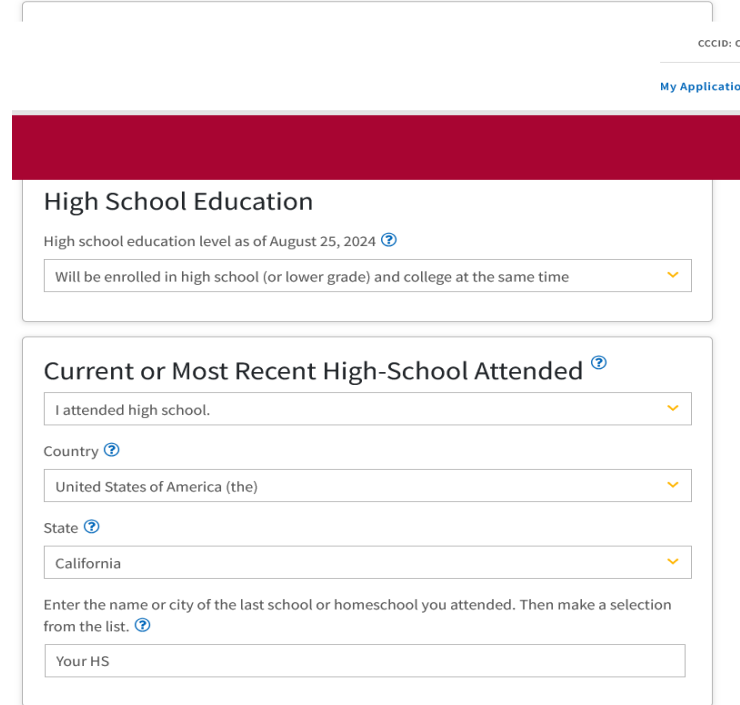

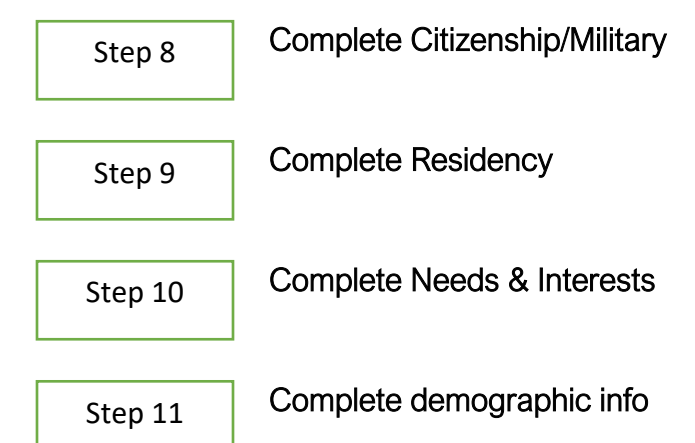

Step 12

Submit your application: A window should appear confirming your successful submission. If you submit and an error appears, resolve any items under the section and refer back to this guide. If submitting during a busy workshop with multiple people, a submission error may appear on a new window. If this occurs your application was submitted; however, the server could not process to confirm. Check your email for a confirmation, and if no information is provided via email within 48 hours, contact [ccadmisssions@yosemite.edu](mailto:ccadmisssions@yosemite.edu) or [ccdualenrollment@yosemite.edu](mailto:ccdualenrollment@yosemite.edu) to check on your application status and receive a Student ID (W#).